泰达币是一种基于区块链技术的数字货币,它是由泰达经济区发行的,旨在促进 泰达经济区的经济发展和数字化转型。如果你想购买泰达币,可以通过手机上安装 的Bitget交易所来进行购买。下面是一个关于如何在手机上安装Bitget并购买泰达 币的指南。

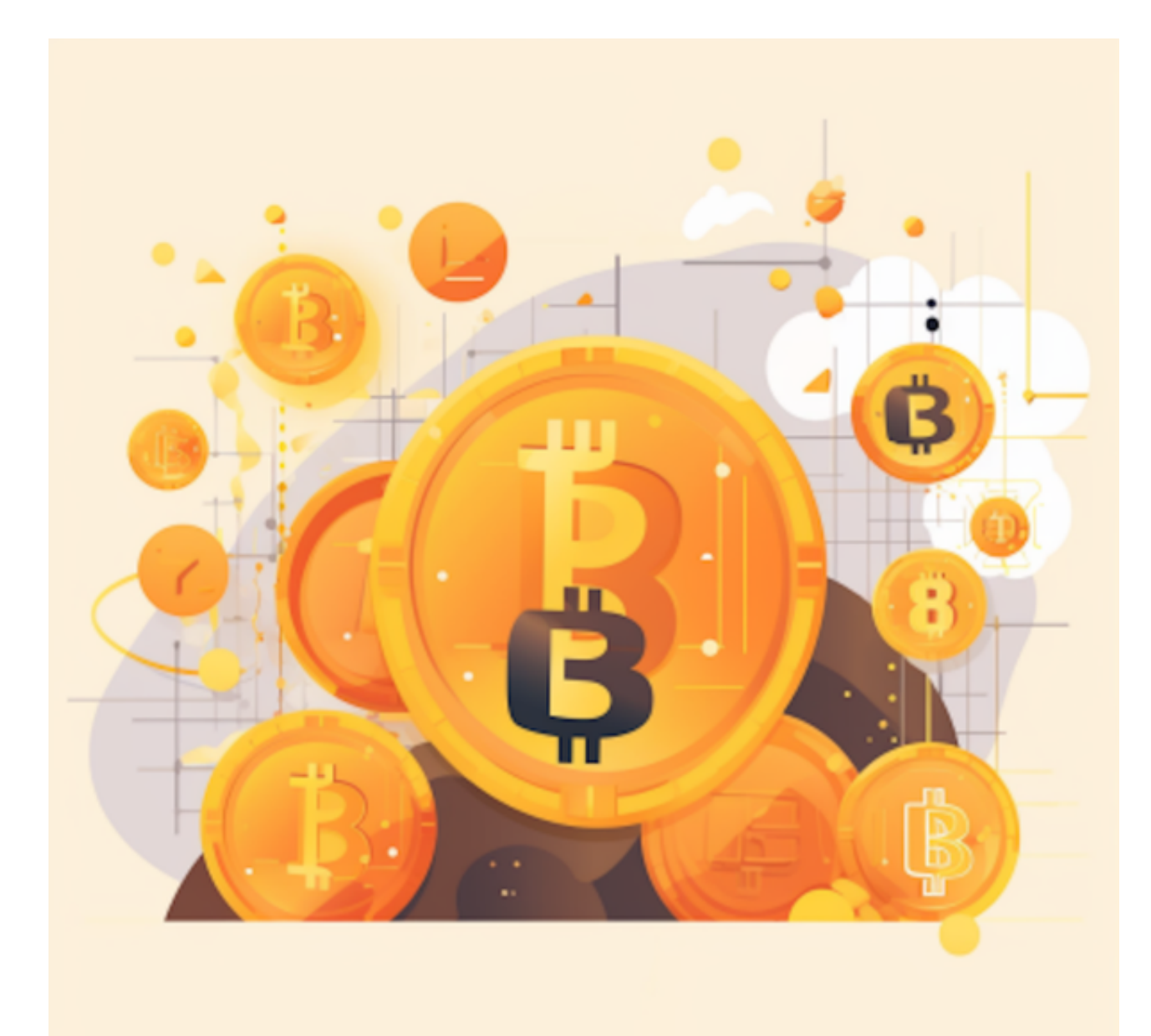

第一步:下载Bitget APP

 首先,你需要在手机应用商店中搜索并下载Bitget APP,在下载页面上,你会看 到"IOS"和"Android"两个选项,选择适用于你手机系统的版本,并点击下载 按钮,系统会提示你进行下载确认,点击确定开始下载,下载完成后,你可以在手 机上找到并安装Bitget的APP,安装完成后,打开APP并按照指示进行注册和登录 。Bitget是一家专业的数字资产交易平台,提供了安全、高效、便捷的数字货币交 易服务。下载并安装Bitget APP后,你需要注册一个账户并进行身份认证。

第二步:充值

 在注册并登录Bitget账户后,你需要进行充值操作。在Bitget APP中,点击"我 的"-"充值"进入充值页面。选择泰达币作为充值币种,然后将泰达币转入Bitget 提供的充值地址中。请注意,充值时需要填写正确的充值地址和备注信息,否则可 能会导致充值失败或延迟。

第三步:购买泰达币

 当你的充值到账后,就可以在Bitget APP中购买泰达币了。在APP首页中,选择 "交易"-"泰达币"进入泰达币交易页面。在交易页面中,你可以看到泰达币的实 时价格和交易深度图。选择购买泰达币的数量和价格,然后点击"买入"即可完成 购买操作。

第四步:提现

 如果你想将泰达币转移到其他数字货币交易平台或个人钱包中,可以进行提现操 作。在Bitget APP中,选择"我的"-"提现"进入提现页面。选择泰达币作为提 现币种,填写正确的提现地址和数量,然后点击"提现"即可完成提现操作。请注 意,提现时需要填写正确的提现地址和备注信息,否则可能会导致提现失败或延迟 。

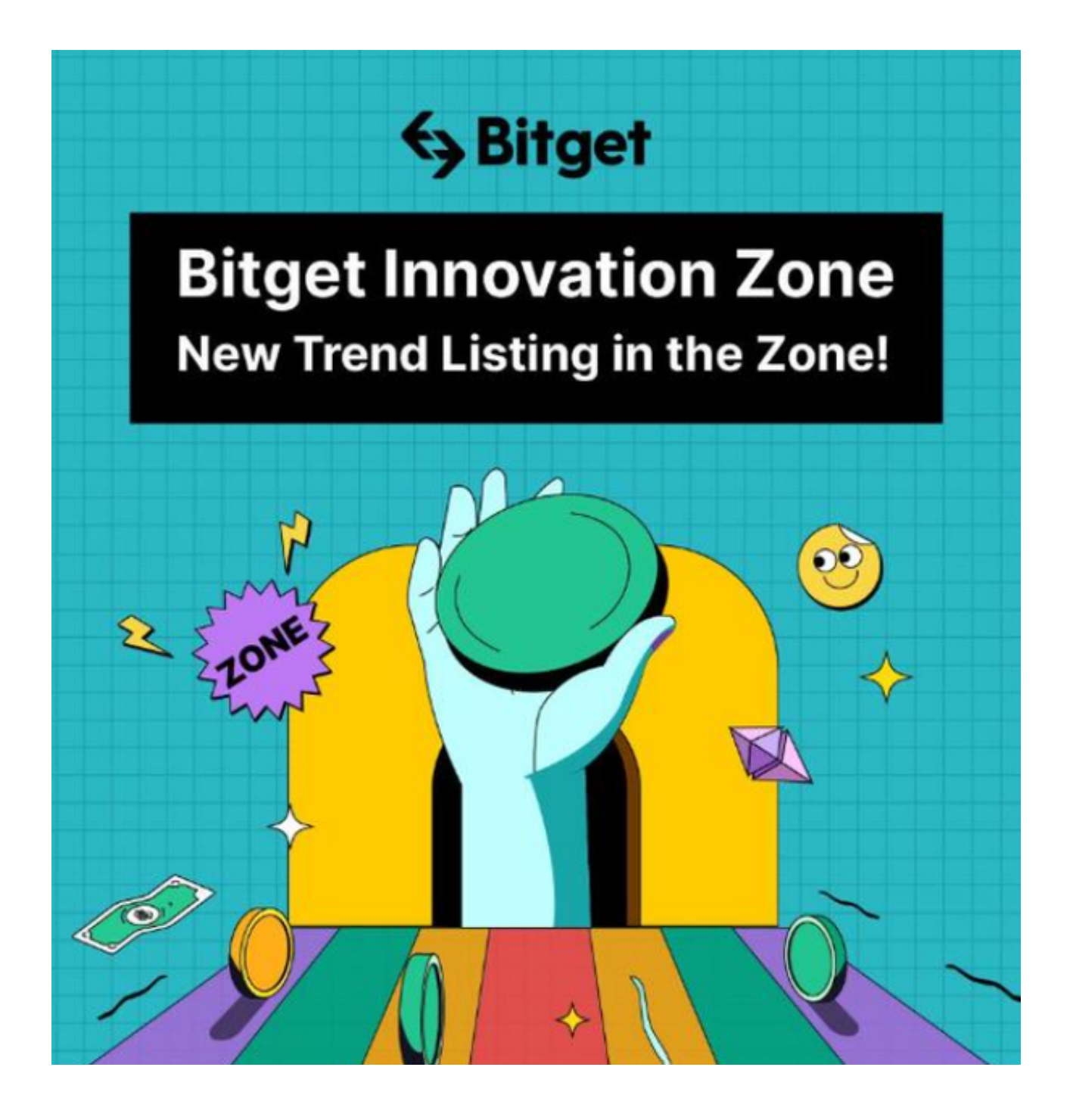

 通过手机上安装Bitget交易所,你可以方便地购买和交易泰达币。在购买前,需要 先进行充值操作,并确保填写正确的充值地址和备注信息。在购买时,需要选择合 适的价格和数量,然后点击"买入"即可完成购买操作。如果需要将泰达币转移到 其他交易平台或个人钱包中,可以进行提现操作,并填写正确的提现地址和备注信 息。